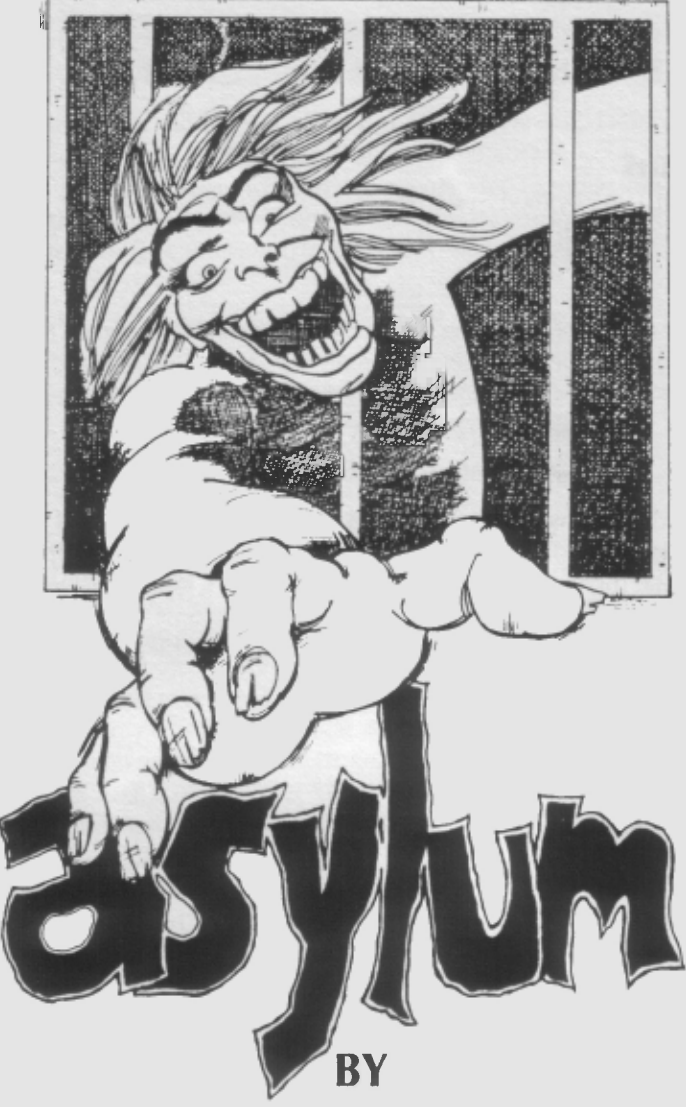

# **FRANK CORR, JR. WILLIAM F. DENMAN, JR.**

# **TRS-80 MODEL I LEVEL II 16K TRS-80 MODEL III LEVEL II 16K MED SYSTEMS SOFTWARE**

## **Asylum**

Copyright 1981 by Med Systems. All rights reserved.

#### **Limited Lifetime Warranty**

All Med Systems programs are warranted to load and run. If defective, return original media for free replacement within 30 days of receipt of order. Magnetic media may not be copyable on user's system using standard copying procedures. If media wear out. Med Systems will provide a new copy if the original media is returned with a  $$5.00$  replacement fee.

#### **Terms and Conditions - Limited Warranty**

Med Systems Software shall have no liability or responsibility to purchaser or any other person or entity with respect to any loss, liability or damage caused or alleged to be caused directly or indirectly by this product, including but not limited to any interruption of service, loss of business and anticipatory profits or consequential damages resulting from the use or operation of this product.

This product will be exchanged if defective in manufacture, labeling or packaging, but except for such replacement, the sale or subsequent use of this program material is without warranty or liability.

### **Asylum Graphics and Commands**

The graphics you will see once you run ASYLUM are a 3-D perspective representation. You are not looking down from above. Look into your monitor as though you were looking down a hallway. To move forward one step, press the  $\uparrow$  arrow. The  $\leftarrow, \rightarrow$ , and  $\downarrow$  arrows rotate you in place only. They do not move you. This allows you to look down side passages as you come to them.

ASYLUM allows the player to input simple sentences as well as one and two word commands. This allows more options and a much richer game. One and two word commands will often be enough to do what you want, but sometimes more explicit commands will be necessary.

#### **Syntax**

All commands must have one, and only one, verb. Some verbs can stand alone **(TIPTOE, CHARGE).** Most verbs require a noun as an object (GET **BOX).** Sentences can include prepositions (under, to, with, on). Prepositions must have a noun object **(GIVE THE BOX TO THE GUARD).** Messages have been included in ASYLUM to notify you of syntax errors.

One common error is to include an "understood" preposition. For example, the sentence "GIVE THE GUARD THE CIGARETTE" really means **"GIVE THE CIGARETTE TO THE GUARD.** " The program will not understand the first sentence, but it will understand and carry out the second.

ASYLUM will also accept certain other words such as articles (the, an) and conjunctions (and). Articles are generally ignored. **AND** can be used to manipulate several objects at once. It must not be used to join two sentences. Thus, **"GET THE MATCHES AND THE LANTERN"** is O.K., but **"GET THE MATCHES AND LIGHT THE LANTERN"** is not. Only one verb per sentence is allowed. **EXAMPLE 18**<br> **EXAMPLE 18 AND**<br> **EXAMPLE AND**<br> **GET THE MATCHES AND THE LANTERN'**<br> **GET THE MATCHES AND THE LANTERN'**<br> **GET THE MATCHES AND THE LANTERN'**<br> **GET THE MATCHES AND LIGHT THE LANTERN'**<br> **GET AND GRENADE''** works

Remember that ASYLUM may sometimes expect a prepositional phrase. For example, **"PULL PIN"** results in **"I SEE NO PIN,"** while **"PULL PIN FROM HAND GRENADE"** works wonders.

Many of the most useful words can be abbreviated to one letter. Some of these are:

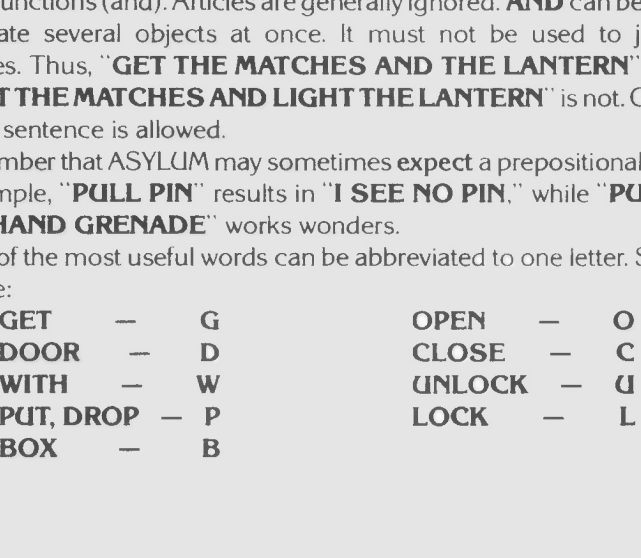

Three very useful words which ASYLUM accepts are **ALL, EVERYTHIN** and **EXCEPT.** These allow you to get, drop or otherwise manipulate a whole list of objects without typing in each one individually. For example, **"GET EVERYTHING EXCEPT THE MATCHES."**

Another command which will save you a lot of frustration is **VOCABULARY.** This command will produce a listing of all the words the program understands. These may be abbreviated to the first four letters of the word. If you are having trouble getting the computer to do something, check its vocabulary to find a word similar to the one you want.

## **Manipulating Objects**

Most objects in the game are in boxes. You will see the 3-D box on the floor or on a piece of furniture as you approach it. There can be many objects in one box. To manipulate the object(s), you must be either right on top of the box (in which case you cannot see it) or one unit away and facing it. If you are standing on top of one box, and there is also one in front of you. the computer will only seethe one under you. When you are close enough, you can **OPEN THE BOX** (abbreviated **0 B)** to see what is inside. You can **GET (G)** any or all of the objects.

Whenever you **GET** something, it will be added to your inventory. This is automatically displayed whenever you **GET** or **DROP** something. To review your inventory, type **INVENTORY** or press the @ key. The inventory will be displayed until you press another key. You can only carry a certain number of objects with you at one time. These can be either in your pockets or in your hands. They will be automatically placed in your pockets if you have room and the object is not too large. If your pockets are full or the object is too large, it will be placed in your hands. You only have two hands. and if both are full, you will not be able to pick up anything else, even if you have room in your pockets. To get something else, drop one of the items in your hands, get the item you want, which will be placed in your pocket, and pick up the large object again.

Boxes can be placed on the floor, on furniture, or under furniture. Unless you specifically state otherwise, objects will be dropped directly under you. Usually this means on the floor, but if you are standing on a bed, then it will be dropped on the bed. If you take one step away from the spot and turn around, you will see the box. Objects dropped under furniture will not be visible, so you must remember where you left them.

Remember the commands **ALL, EVERYTHING,** and **EXCEPT** when trying to get or drop a large number of objects.

#### **Doors**

Doors in ASYLUM can be locked or unlocked, opened or closed. There is no way to tell if a door is locked except to try to open it. Due to the graphics in ASYLUM, an open door is obviously open, a closed door is obviously closed. Most doors start out locked at the beginning of the game and you must find ways to unlock them. Once unlocked, a door stays unlocked until you relock it. If unlocked, a door can be open or closed. They stay open or closed until you change them. Be careful not to leave too many doors open at one time. This alerts the guards and you will be caught. If you wish to come back to a room, just close the door and leave it unlocked.

The keys in ASYLUM are distinguished by their colors and traits. If you say " **UNLOCK DOOR WITH KEY,"** you will be asked **"WHICH KEY?".** You must answer this with **UNLOCK DOOR WITH BRASS KEY,** " not simply **BRASS KEY"** or **"WITH BRASS KEY,"** since these commands do not contain a verb. And as a hint, remember that some objects which don't seem to be keys may serve the same purpose. Examine objects carefully.

#### **Real Time**

ASYLUM is played in real time. The upper right hand corner of the screen will always display a clock. You begin the adventure at 9:30 p.m. You must escape by 5:30 a.m. when the day shift returns. A minute on the ASYLUM clock is equivalent to about 40 seconds of real time. Watch your time carefully!

#### **Characters**

In ASYLUM, some characters are drawn graphically on the screen, while others are invisible. Your fellow inmates are simple figures. Guards look similar, but have a diagonal band across their chests. All drawn figures are characters that you must deal with in order to escape. Other, invisible, characters may or may not be helpful. Some may be violent. All are a bit crazy.

There are several ways to get objects from characters:

#### **GIVE** object **TO INMATE TRADE** object **FOR** inmate's object ASK **INMATE FOR** object.

You can refer to the characters as INMATE, and **GUARD.** Even if they have names or titles, they may not answer to them, but **INMATE** will always work.

In some instances, inmates will ask you questions. "DO YOU WANT TO **BUY A TUBA?".** Simply type **YES** or NO as you wish.

Once you have interacted with a character, he will usually ignore you from then on. Characters who ignore you are no longer useful to you, so don't bother trying to get their attention. There is one exception to this rule. If you are wearing a certain item, everyone will ignore you, and with good reason. If you are having trouble with the inmates in this regard, try dropping objects.

#### **Hints**

The best way to get help in ASYLUM is to examine everything you can. Things are not always as they appear. Even mundane objects can be helpful. As already discussed, **VOCABULARY** can help you a great deal. In some difficult spots in the ASYLUM, typing **HELP** or **HINT** will give you a hint specific for that problem. Otherwise, it will simply tell you to examine things or type vocabulary.

Events in ASYLUM are order dependent. Some doors may not open or events occur until other tasks have been done. Bear this in mind, and if something doesn't work the first time you try it, try it again later in the game.

We strongly recommend making maps of the ASYLUM. You will find the basic building fairly straightforward, although not exactly what you expect. The mazes which open off from the building are quite extensive and it is easy to get lost. Map the maze as if you were looking down on it from above. Be sure to mark places where objects and characters appear. There are some places in the maze where you will be "teleported" without any notification. This can explain some seeming overlaps in maps. In very confusing spots, it often helps to drop an object as a landmark.

### **Saving a Game**

The magnitude of these programs makes some ability to continue them at a later date a must. A game in progress can be saved by typing **SAVE GAME.** If you are using a tape based version, the program will tell you to prepare your cassette. This means put in a blank tape, make sure it is fast-forwarded beyond the leader, and place the tape recorder in RECORD mode. Once you hit a key, the game will be saved to tape. This takes about 5 seconds. It is a good idea to do this twice, just in case one of the saved games is bad. Saving a game can be done at almost any time during a game. If you feel you might be killed just around the corner, save the game before going around that corner. If you do get killed, you won't have to start entirely from scratch.

Games can be restored by answering **yes**" when asked such by the computer. To restore a game, either at the beginning, or after a QUIT, simply rewind the tape to before the saved game, press PLAY, and hit any key on the computer. The game will be read from the tape and play will resume from the previous point.

Disk versions will give appropriate instructions for saving to either disk or tape.

## **Loading and Running Asylum**

#### **Tape Users**

Note: If you have only 16K of memory, use the 16K version only. If you have at least 32K of memory, use side B of the tape, marked 32K. There are two copies of ASYLUM on each side of the tape.

- (1) Turn off your TRS-80, then on again.
- (2) If you have a Model III, respond to CASSETTE? with **L.**
- (3) Press ENTER in response to MEM SIZE?.
- (4) Type SYSTEM (ENTER).
- (5) You will be prompted by a \*?. Prepare your cassette for loading, then type **ASYLUM (ENTER)**. Stars will flash in the upper right corner of your monitor as the tape loads. The flashing will be slower than a typical CLOAD.
- (6) If the stars do not flash, or a  $C$  (checksum error) is displayed, adjust the volume and repeat the procedure.
- (7) A \*? prompt will appear when loading is complete. Type / (ENTER). ASYLUM will assume control of your machine.

#### **Disk Users**

Insert the ASYLUM disk in drive 0 and reset the computer. ASYLUM will assume control of your computer.

#### **Differences between 16k and 32K versions:**

The principle difference between the two versions of ASYLUM are the messages and vocabulary. The 16K version uses shorter messages and fewer vocabulary words than the 32K version. The 16K version is also entirely upper-case letters. All problems are identical in both versions. The 16K version is just more succinct.

ASYLUM is an adventure like no other. In addition to Med Systems' famous three-dimensional graphics, ASYLUM accepts simple sentences as well as one and two word commands. You can actually tell the computer to **"PUT THE BOX UNDER THE BED.**" The object of the game is simple. Escape from an asylum filled with bizarre objects, strange characters, alert guards, and the most disorienting floor plan ever designed. You'll be lucky to remain sane, much less escape. But don't say we didn't warn you!

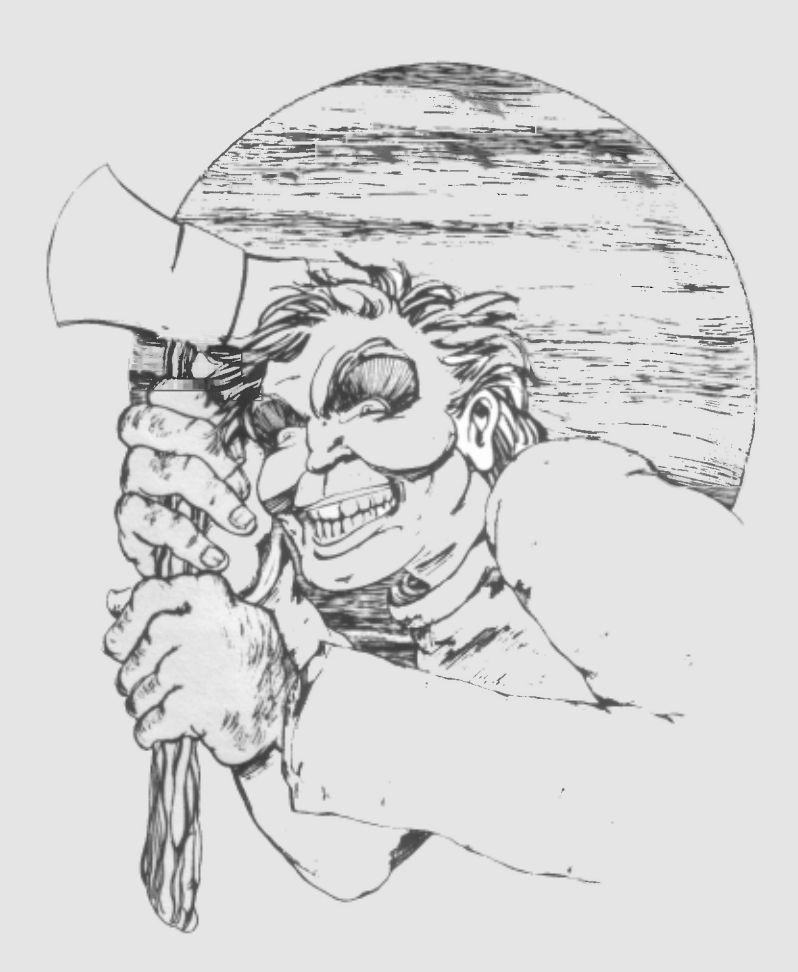